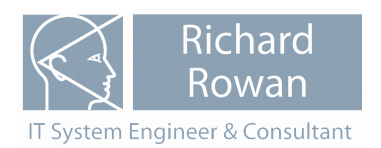

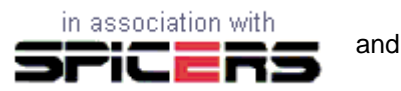

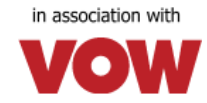

# **An overview of how RAS\_EDI works for Stationery Dealers who use SAGE Line 50 Accounts**

Document date 01-10-2012

### **Introduction**

In simple terms, RAS\_EDI facilitates the transfer of data between Spicers' and VOWs' online ordering and customer management facilities and SAGE Line 50 Accounts. RAS\_EDI comprises a number of interlinked modules each of which carries out an individual data transfer.

### **Data flows - summary**

- Product and Pricing data into SAGE
- Orders into SAGE
- Transactions into SAGE
- Orders out of SAGE
- Back to Back Orders sales orders to purchase orders inside SAGE

### **A little history**

The current version of RAS EDI was effectively released in mid 2010 following a very significant update to a number of the original modules. This update was designated as RAS\_EDI\_2010.

RAS\_EDI\_2010 significantly increased the number of data flows available and also took advantage of automating some of the downloads using ftp (file transfer protocol) processes, these ftp processes being easily scheduled at the dealer's site. Additional data flows were added in late 2010, early 2011 and in mid 2012.

RAS\_EDI\_2010 includes a concise master menu and individual module launcher program which is designed to take up as little desktop space as possible and which may positioned at a selected location on the users desktop.

RAS\_EDI\_2010 has been optimised for ease of use. Once it is setup, most of the data processing tasks take only 3 or 4 mouse clicks.

The 2012 version of RAS\_EDI was released in May 2012. It incorporates a number of new product and order processing modules, a POP3 Email client module (this to automate the download of email messages containing order data) and a Reports module (which can run more complex reports than those available in SAGE). Also, the Back to Back Orders module now becomes part of the main RAS\_EDI package. In June /July 2012, a further update was added to improve the functionality of the Orders out module, including adding the export of orders to Spicers or VOW via opXML messages which may be sent using ftp.

At the end of this document are several sections covering Frequently Asked Questions and IT related aspects of RAS\_EDI.

#### Note re SPICERLinkWeb and SPICERVision.

SPICERLinkWeb is a desktop based application provided by Spicers to enable dealer's to access information in their back-office system via the internet. From early 2010, SPICERLinkWeb has been replaced by SPICERVision. RAS\_EDI can operate with both SPICERLinkWeb and SPICERVision.

# **Data flows in more detail:**

### **Product and Pricing data into SAGE**

### **Spicers**

- The Spicer Product File into the Sage Product List
- Cost prices from the weekly EOS Excel file into the Sage Product List
- Automatically collect the SpicerFile and EOS.xls file from the Spicer dedicated ftp site

### **VOW**

- The VOW Standard Cost Price CSV File
- Cost prices from the VOW Weekly Catalogue Generated Cost Price CSV File
- Automatically collect the VOW csv files from the VOW dedicated ftp site

### **Other**

- Product data from another supplier this data transfer module can be configured to suit almost any layout and can read from csv, ascii and xls files. It also incorporates a filter to permit individual products to be either specifically "included" or "excluded"
- Dealer special prices from Excel spreadsheets into Sage Customer Price Lists

# **Orders into SAGE**

- OscarNet orders into SAGE
- OfficePoint orders into SAGE
- VOW Smooth-e orders into SAGE
- Ascii order files from other suppliers. The version of this processor module introduced in the 2012 version of RAS\_EDI can be tailored to import into almost all the SAGE order fields.

# **Transactions into SAGE**

- Spicer EDI Invoices and Credits into the Sage Purchase Ledger
- Automatically collect invoice and credit batch files from the Spicer dedicated ftp site
- VOW EDI Invoices and Credits into the Sage Purchase Ledger
- Automatically collect invoice and credit batch files from the VOW dedicated ftp site
- Incoming transaction daybook and VAT compatible transaction analysis printouts
- Standard audit trail type transactions

### **Orders out from SAGE to Spicers or VOW**

- Orders from Sage to Spicers via SPICERVision, SPICERLinkWeb or opXML
- Orders from Sage to VOW via opXML

### **Back to Back Orders**

• Quickly create SAGE Purchase Orders from either SAGE Invoice or Sales Orders

# **The RAS\_EDI master menu**

RAS\_EDI 2010 includes a compact operation launcher module which helps to reduce desktop clutter and provides access to lots of useful ancillary operations. The user can choose two different styles and can position the menu at any location on the desktop.

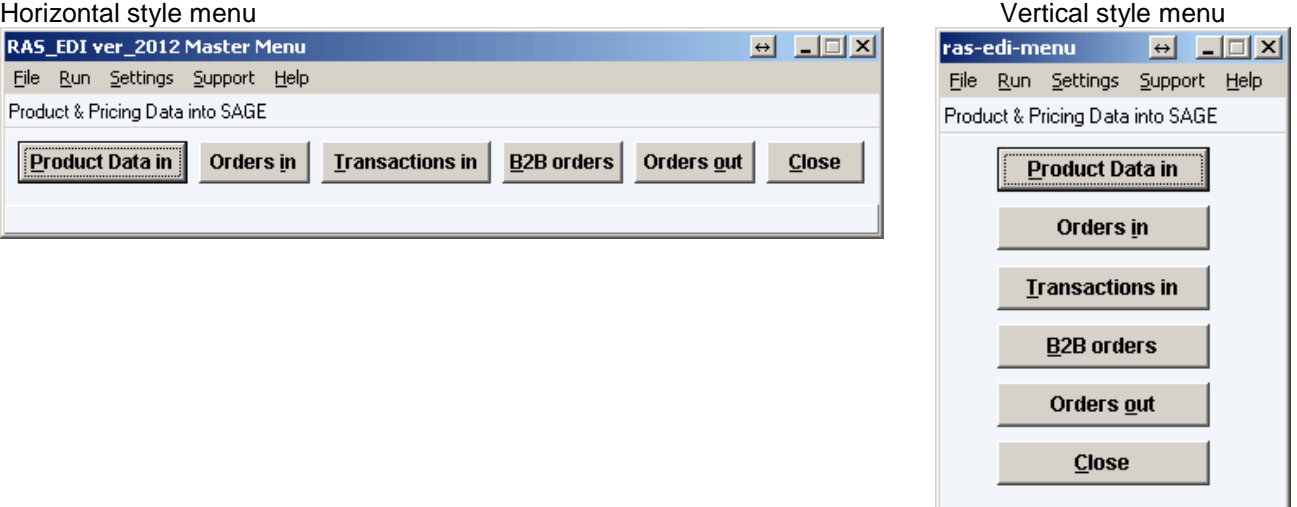

# **Settings editor**

Also incorporated is a comprehensive and easy to use settings editor.

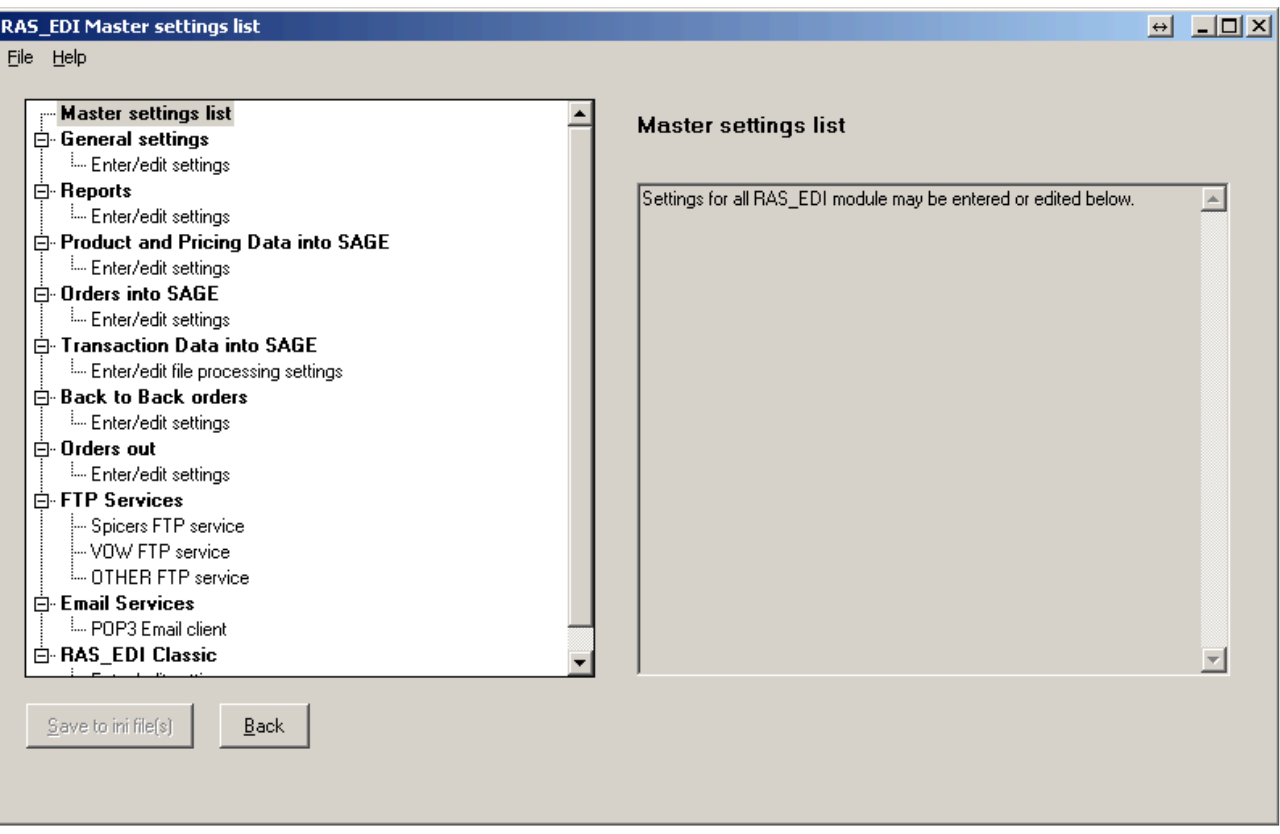

ftp stands for file transfer protocol and is a method for transferring data files from one computer to another via an internet connection.

RAS\_EDI 2010 incorporates a ftp client that permits the user to both download Product and Transaction data files and to upload Orders directly from/to Spicers or VOW via their respective ftp portals.

Not only is the ftp download process easier to use but it can also be scheduled and run as a background task.

We recommend the use of the ftp server whenever it is available.

# **Product and Pricing data into SAGE**

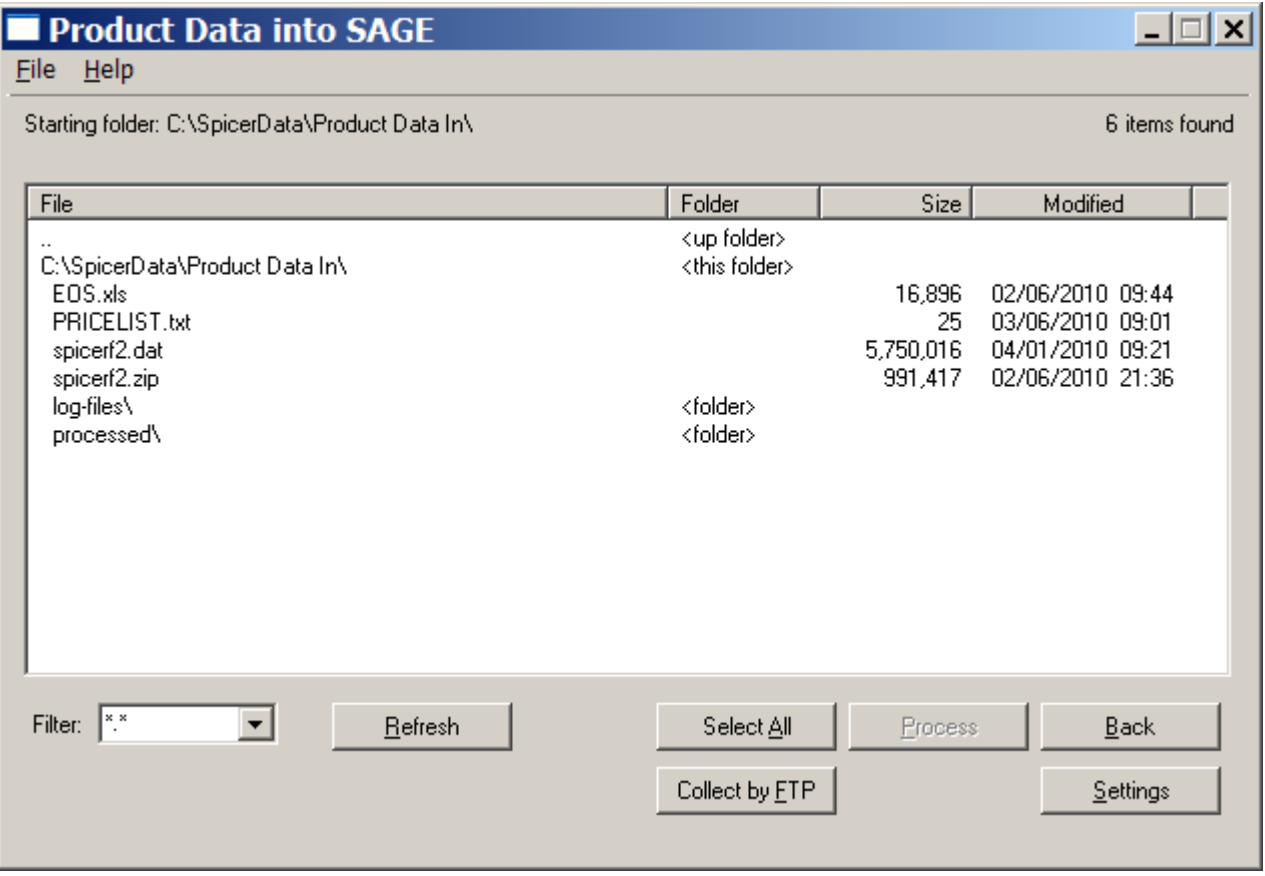

#### **Using the Product Data into SAGE module**

Processing an individual product data file is very easy. In the screen above, the user simply clicks on the file to be processed. This enable the Process button. By then clicking on the Process button, the selected product file will be imported directly into SAGE with a minimum of further intervention by the user.

Before running any product or cost price import for the first time, the appropriate settings for the specific file type must be entered via the RAS\_EDI settings editor. Once done, thereafter the day to day user does not have to worry about whether the import will operate correctly.

RAS EDI can process product data files from both Spicers and VOW, as well as from other suppliers.

#### **Product Files into the SAGE Product List**

This is generally the first RAS\_EDI data transfer that a dealer should use. What it does is to take the Spicer or VOW product file and puts it straight into the SAGE Product list. Once this RAS\_EDI data transfer is run, the SAGE Product list holds all current Spicer/VOW products with up-top-date retail prices and dealer buy prices.

Thereafter, the dealer immediately has all products available both to look up inside SAGE and to incorporate in SAGE invoices or orders. Better still, SAGE the dealer to immediately see how much profit is being made on a sales order or invoice.

The process starts with the download of the Spicer or VOW Product File.

For Spicers, this download may be done manually using SPICERLinkWeb or SPICERVision or may automated using the Spicer's dedicated ftp site.

Spicer Product files can also be obtained directly from the Spicer support team but often the version sent out by the support team only contains general trade buying prices rather than the dealer's own buying prices.

The downloaded SpicerFile not only contains up to date Spicer products with rrps but also holds the dealer's own buying prices. The SpicerFile also holds other information which can be used to enhance the product list within SAGE.

Spicers deliver their weekly EOS update file via ftp. This file is in Excel format and contains the dealer prices for items where the price has changed in the last week. RAS\_EDI imports the cost prices thereby keeping the dealer's cost prices up-to-date.

For VOW, both the main product and weekly cost files come via the ftp server.

So, what does RAS\_EDI do:

- (i) It adds any new products to and updates all existing products in SAGE.
- (ii) Products can be added as either "stock" or "non-stock" SAGE product types.
- (iii) The dealer's buying prices can be added as the cost price for each the SAGE product. Having correct cost prices means that sales profit calculations within SAGE are accurate.
- (iv) The dealer can optionally add "dummy stock". Dummy stock ensures that the SAGE ledger updating process works correctly for those dealers who do not operate accurate stock control and provides an additional benefit of a stock usage history (noting that most small stationery dealers typically rely on Spicers or VOW to look after stock control).

A typical SpicerFile import of over 21000 products with either cost prices or dummy stock added takes between10 and 20 minutes on an average computer. If the computer being used has SAGE networked to a server and the networking hardware is the older 100Mbps standard, the import will take longer - in such situations, it is always preferable to run the SpicerFile import process directly on the server computer.

When older networking equipment is present, it is now very cost effective to upgrade the network hardware as this will significantly improve the performance of SAGE on the network.

#### **Cost prices from the weekly Spicer or VOW files into the Sage Product List**

The main SpicerFile and VOW product data file holds a vast range of products where prices do not change too much in each 3 month period between updates. However, some products are subject to very variable prices and so, both Spicers and VOW issue weekly files containing the relevant products and the dealer's buy price applying for that week.

For Spicers, the weekly "EOS" file may be downloaded manually or automatically via the ftp portal.

For VOW, the weekly cost price is delivered via the ftp portal. The VOW weekly cost file contains not only dealer's cost prices but also retail prices. The equivalent RAS\_EDI VOW import operation updates not only the dealer's cost prices but also the retail prices.

RAS EDI permits cost prices in the Spicer and VOW files to be quickly and easily imported into SAGE.

#### **Dealer special prices from Excel spreadsheets into Sage Customer Price Lists**

All stationery dealers give discounted prices to their good clients. Commonly, prices are banded into various levels of discount.

RAS EDI provides the dealer with a method whereby:

- The dealer can maintain a list of "contract" or special prices in a an Excel spreadsheet this file can be used to print off copies or to create pdf files for issuing to the customer.
- The "contract" prices can be imported directly into SAGE so that a contract price is automatically selected by SAGE when a related Spicer product is being entered into a SAGE invoice or order..
- Customer price data can be passed to Spicers to assist with setting up the pricing matrix within OscarNet.

Once a Contract or Special Price List is created for the first time inside SAGE, the user must allocate sales accounts to the list. Thereafter, in the SAGE invoice or sales order modules, the "contract" or special list price for any product in a price list is always adopted for a customer whose account is linked to that price list.

RAS EDI can process any number of price lists.

### **Orders into SAGE**

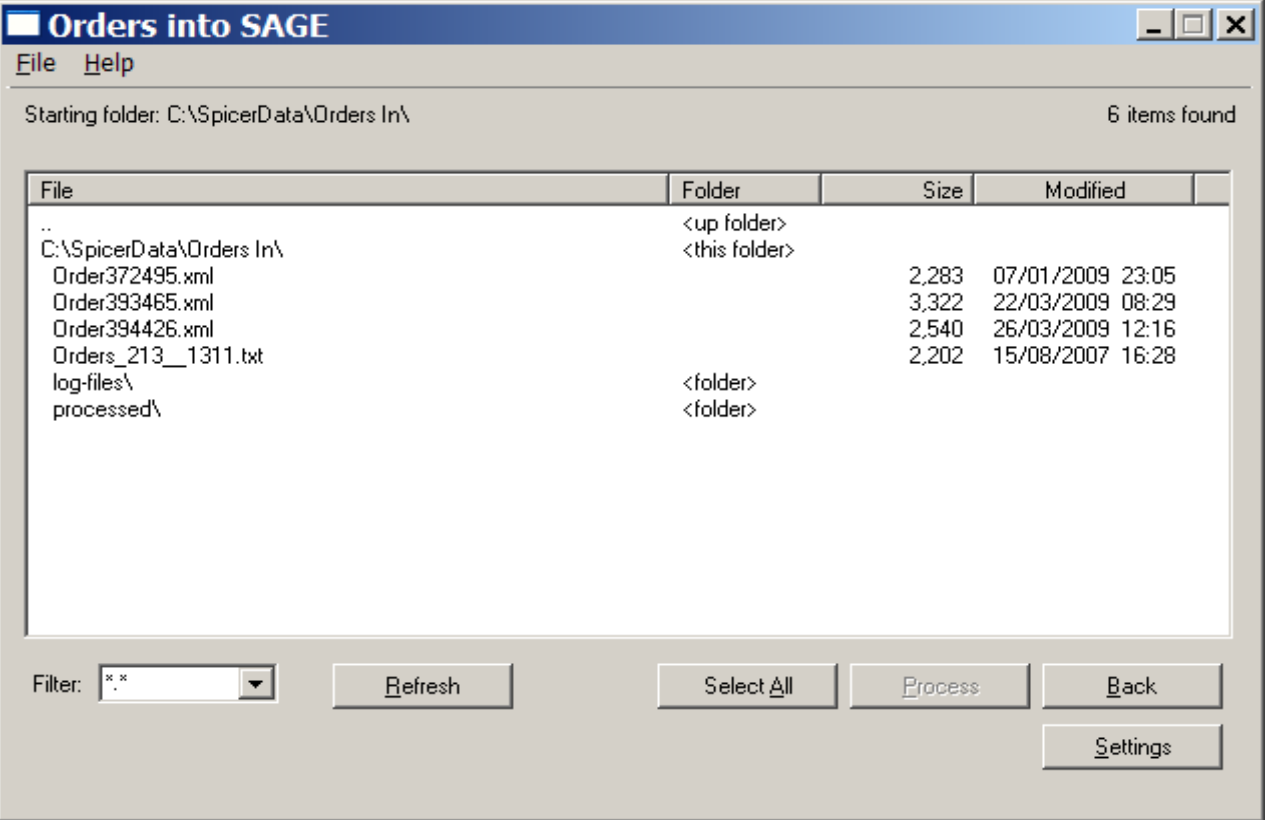

#### **Using the Orders into SAGE module**

Processing order files is very easy. In the screen above, the user would normally simply click on the Select All button, whereupon the Process button becomes enabled. By then clicking on the Process button, all the waiting order files will be imported directly into SAGE without any further intervention by the user. Different types of incoming order may be processed at the same time.

Before running any order import for the first time, the appropriate settings for the specific file type must be entered via the RAS\_EDI settings editor. Once done, thereafter the day to day user does not have to worry about whether the import will operate correctly.

#### **Where orders originate from**

RAS EDI can process orders from the following sources:

- from Spicers' OscarNet
- from VOW Smooth-e
- from OfficePoint
- from other facilities

### **Typical order processing procedure (eg from OscarNet)**

Spicers have provided their dealers with the OscarNet on-line ordering facility to permit the dealer's customers to quickly place orders via the internet. The dealer's customers see any special buying prices that have been approved by the dealer, and can also receive an email acknowledgement of any order that they have placed.

In order to process orders into SAGE, the dealer must receive a copy of all orders placed via OscarNet. This has to "switched on" in OscarNet, and once running means that all orders placed in OscarNet are confirmed to the dealer via an acknowledgement sent to the dealer via email.

Once the order acknowledgement email is received in the dealer's email client, a copy is saved in a folder designated for that purpose, so that when RAS\_EDI is run, all unprocessed orders immediately show in a list and may then be imported to SAGE in a single process.

The dealer may choose to import the incoming orders to either SAGE invoices or sales orders. Incoming orders can be optionally marked as "ordered via OscarNet" (this latter facility relates to how orders may be selected for export from SAGE). New invoices or sales orders within SAGE are added with the next appropriate number within SAGE.

RAS\_EDI includes "exception handling" and "substitutions". If an incoming order holds a sales reference or product code that is not present inside SAGE, RAS\_EDI will automatically substitute a default "item missing" code. Orders with such items can then subsequently be corrected within SAGE. As well as handling missing items, RAS\_EDI can also make sales reference or product code substitutions, eg an incorrect incoming sales reference can be automatically changed to the correct ref, similarly for product codes.

Orders from the VOW Smooth-e on-line ordering system are dealt with similarly to Spicers.

OfficePoint dealers have a facility to download orders directly from the OfficePoint web site - once the order files are saved on the dealer's computer, the subsequent processing by RAS\_EDI is the same as for Spicer or VOW orders.

#### **Orders from other sources**

However, RAS EDI is not restricted to only handling orders from OscarNet, Smooth-e or OfficePoint. Orders can be extracted from any regularly formatted ascii file. Once setup correctly, RAS\_EDI can extract orders from different file types in one run.

The OfficePoint group of office product dealers provide their dealers with digital copies of their customer's orders. These order files are in xml format but that makes no difference to the ease with which the orders are imported into SAGE. In fact, one of the OfficePoint import modules can adopt the incoming order number as the SAGE invoice or sales order number

The OfficePoint xml import has been adapted for use with other suppliers using xml formatted orders.

Over the last 2 to 3 years, a number of RAS\_EDI users have requested special incoming data processing procedures. These have included:

- Import modules for dealer's own on-line ordering systems.
- Applying price uplifts by a specific % for a specific sales account ref.
- Translation of an incoming OscarNet account name and cost centre to a specific sales account ref.
- In May 2012, a very comprehensive import was added for an individual user this processor module can carry out all the following steps in one pass : add/update stock and customer records from the incoming

data, import invoices and/or credits, create matching SI/SCs and finally add SRs for a specific sales account.

At the time of writing this document, there are 13 different processor modules, including a very flexible and configurable general purpose csv file order import module.

### **Transactions into SAGE**

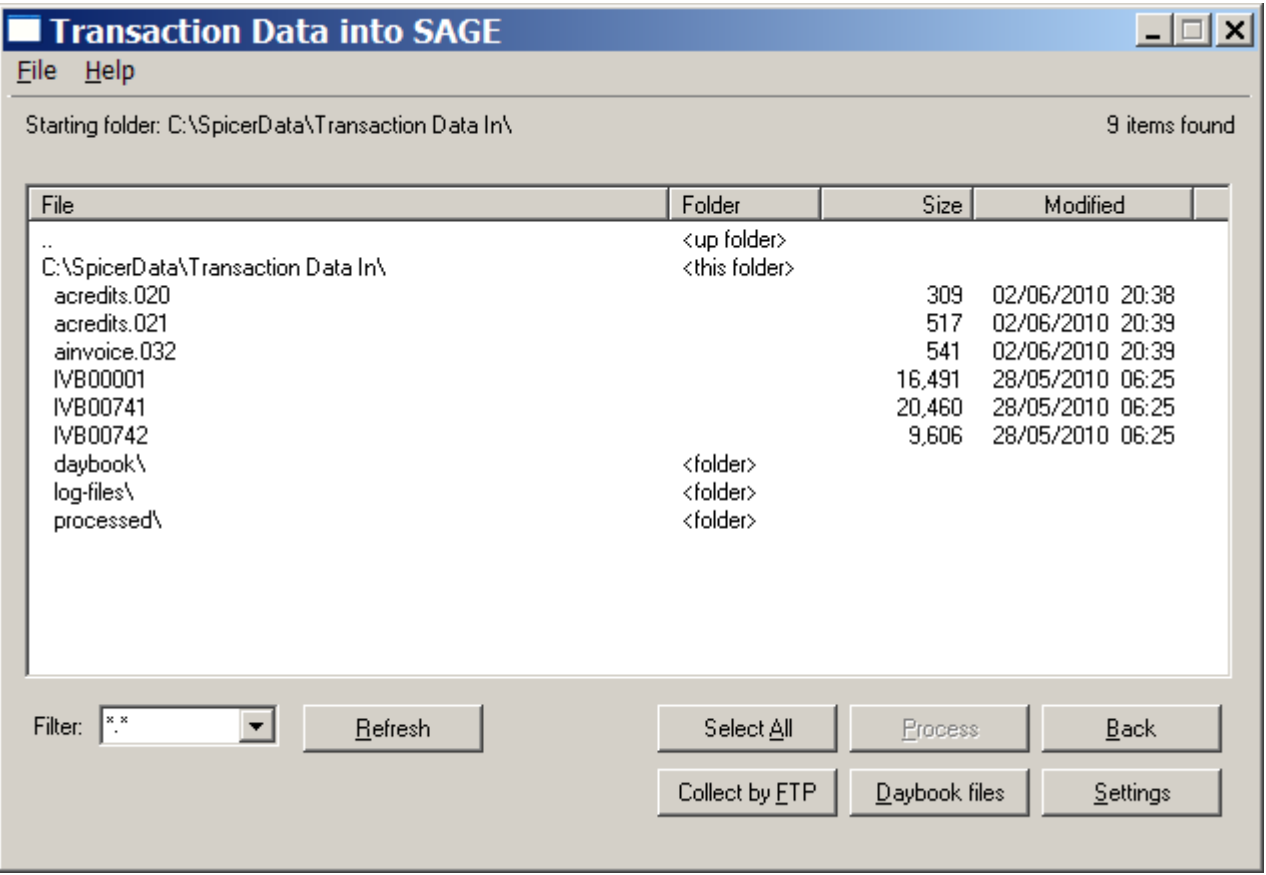

#### **Using the Transactions into SAGE module**

Processing transaction batch files is very easy. In the screen above, the user would normally simply click on the Select All button, whereupon the Process button becomes enabled. By then clicking on the Process button, all the waiting transaction batch files will be imported directly into SAGE without any further intervention by the user. Different types of batch file may be processed at the same time.

Before running any transaction import for the first time, the appropriate settings for the specific file type must be entered via the RAS\_EDI settings editor. Once done, thereafter the day to day user does not have to worry about whether the import will operate correctly.

#### **Transaction batch file types**

RAS EDI can import transaction batch files from:

- Spicers' SPICERLinkWeb or SPICERVision.
- Spicers' opXML format files as delivered via the Spicer ftp portal.
- VOW opXML format files as delivered via the VOW ftp portal.

#### **Spicer or VOW EDI Invoices and Credits into the Sage Purchase Ledger**

The process starts by the dealer either manually downloading the invoice and credit transaction files or alternatively, automating the download via the ftp process. In either case, the downloaded files should be saved into the designated folder within RAS\_EDI, whereupon they will then appear in the Transaction Data In panel.

RAS\_EDI permits the user to specify their own purchase and nominal ledger codes, VAT codes and department numbers for the incoming data. Invoice/credits containing mixed S and Z VAT codes can either be processed as one item or the S and Z values separated into two items. Carriage charge product codes may be separated out into individual items.

#### **Additional invoice/credit analysis information produced**

As part of the processing procedure, RAS\_EDI can provide the user with useful analysis.

Firstly, a summary of the data actually being imported into SAGE may be optionally stored in a monthly or weekly daybook file. This file is in csv format and may be opened for further analysis using Excel. RAS\_EDI also includes a option to list all the transactions in any daybook file and to then produce a detailed summary as below sorted by purchase ledger reference and nominal ledger reference.

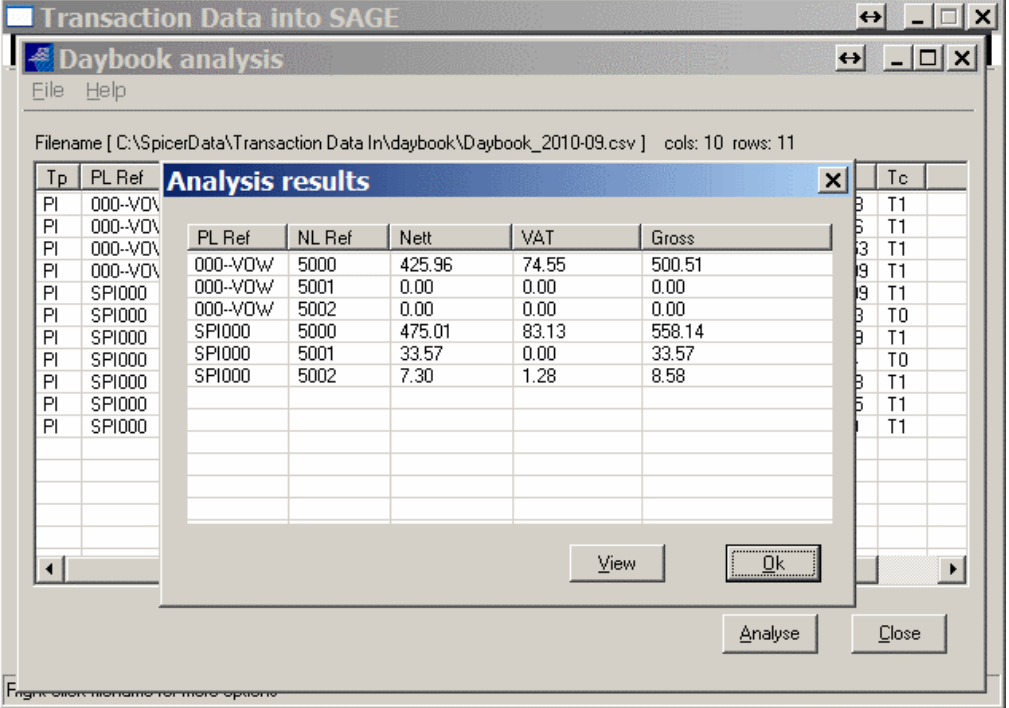

Secondly, each invoice or credit batch file is analysed into its separate documents and a VAT Input compatible file created. The information output is typically:

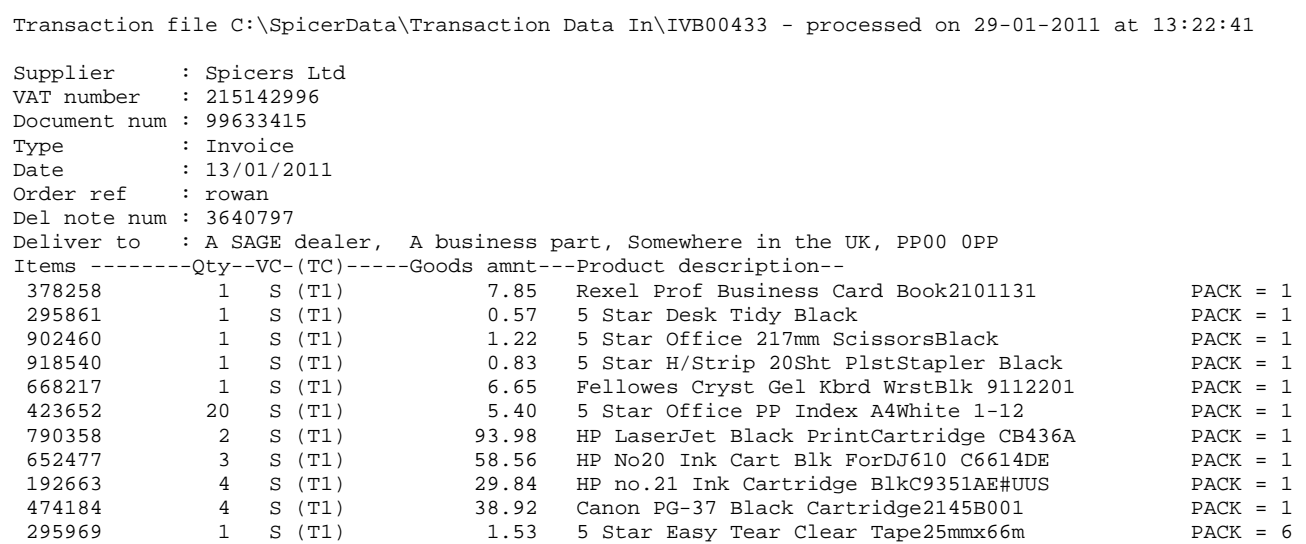

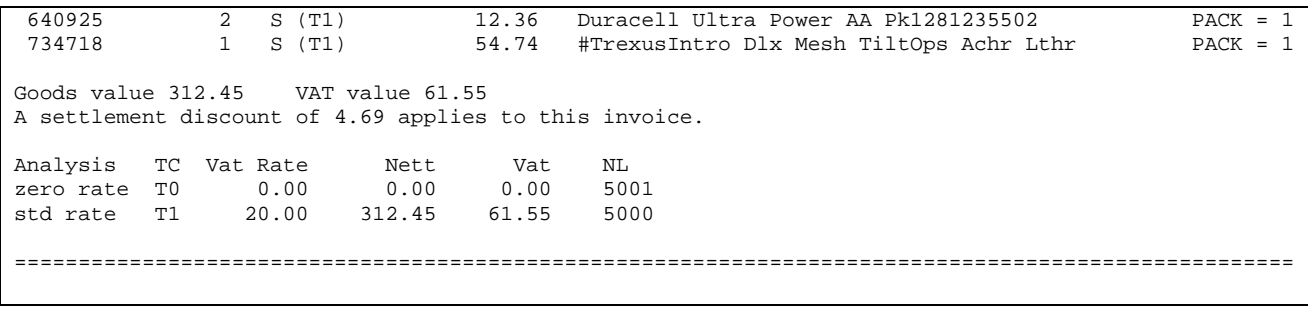

# **Orders out from SAGE to Spicers or VOW**

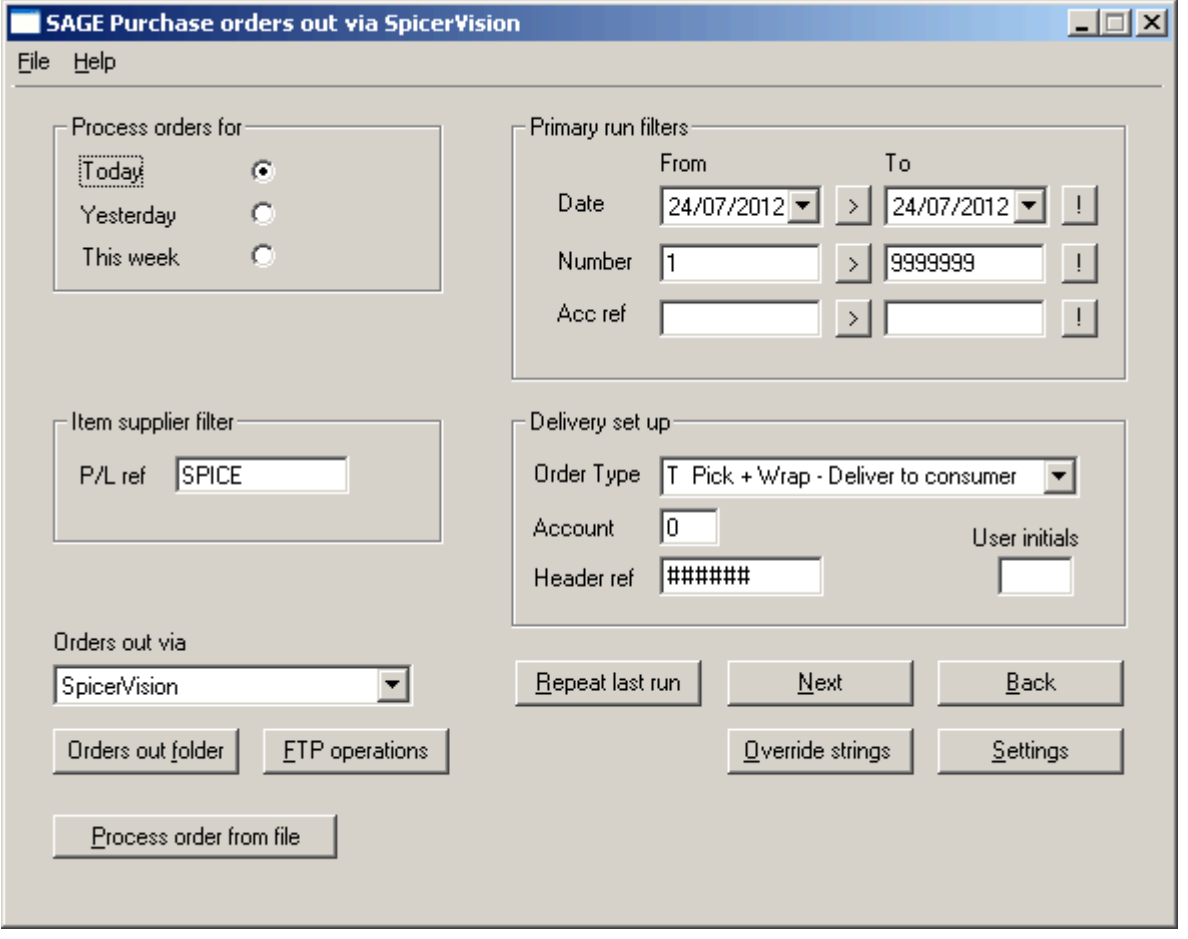

As explained earlier, orders that originate in Spicers OscarNet or VOWs Smooth-e on-line ordering systems can be easily and quickly processed into SAGE. However, what about those orders that result from personal sales visits or which are telephoned or faxed in.

RAS\_EDI can also deal with these types of orders. The process starts with the dealer entering them directly into SAGE as either a sales order or sales invoice immediately upon receipt. Once inside SAGE, of course the order/invoice/delivery note paperwork for the order may immediately be prepared. RAS\_EDI then enables the dealer to extract order information directly from SAGE and to send it digitally to either Spicers or VOW.

For Spicers, the orders may be delivered via SPICERVision, SPICERLinkWeb or by direct upload to the ftp portal using the opXML file layout

For VOW, the orders may be delivered by direct upload to the ftp portal using the opXML file layout.

When an order is submitted to Spicers via SPICERVision or SPICERLinkWeb, it is held in an "off-line" status and must be manually processed by the dealer for delivery. However, when orders are submitted to both Spicers and VOW using the opXML process, they are immediately picked up for processing by the Spicer or VOW order processing system.

RAS EDI can extract orders from the SAGE sales invoice, sales order or purchase order data sets.

When selecting orders to processed. RAS EDI permits SAGE items to be selected by date, number or account reference ranges. Spicer/VOW order types, order header, special delivery instructions and delivery service codes can be specified for each batch. However, individual orders within a batch can have various settings overridden by values placed within the order. Delivery addresses are normally picked up from the SAGE files - however one-off orders can also be processed with a delivery address entered at the start of the run.

Noting that, within the SAGE sales order or invoice, only items where the product supplier code is associated with the selected supplier (ie Spicers or VOW) are extracted for inclusion in the outgoing digital file. All other items are ignored. Thus, customer orders containing a mixture of items from different suppliers can be easily processed.

As RAS EDI completes a successful ordering run, those orders that have been accepted by Spicers or VOW are flagged as "ORDERED on dd/mm/yyyy". This flag is written into the Notes field within the SAGE order or invoice record, and prevents those items from being re-ordered. The dealer may optionally flag orders as "NOT TO BE ORDERED" in which case RAS\_EDI will always omit those orders from an ordering run.

Inevitably the process of submitting orders through the Spicers or VOW back-office ordering systems can throw up problems. For example, all orders for direct delivery must have valid delivery address postcode included otherwise the order is refused by the supplier's ordering system.

RAS\_EDI handles this type of issue by splitting the upload process into two parts. The first part is concerned with getting the orders into the supplier's back-office system. Once the first part is complete, RAS\_EDI pauses so that the dealer can check the status of the outgoing orders. If all the outgoing orders are accepted, then RAS\_EDI quickly completes the process by marking the orders within SAGE as 'Ordered'.

If there are problems with any of the orders, these orders can be individually flagged in the second phase of the RAS\_EDI upload process to prevent them being marked as 'Ordered'. This then permits these problem orders to be corrected and immediately re-processed.

In July 2012, a special processing facility was added for an individual user to assist in processing orders from his bespoke on-line ordering system. This facility permits outgoing orders to be picked up from preprepared order files and submitted directly to Spicers and/or VOW. For this user, the outgoing orders are pre-processed by an dedicated Orders In module.

### **Back to Back Orders**

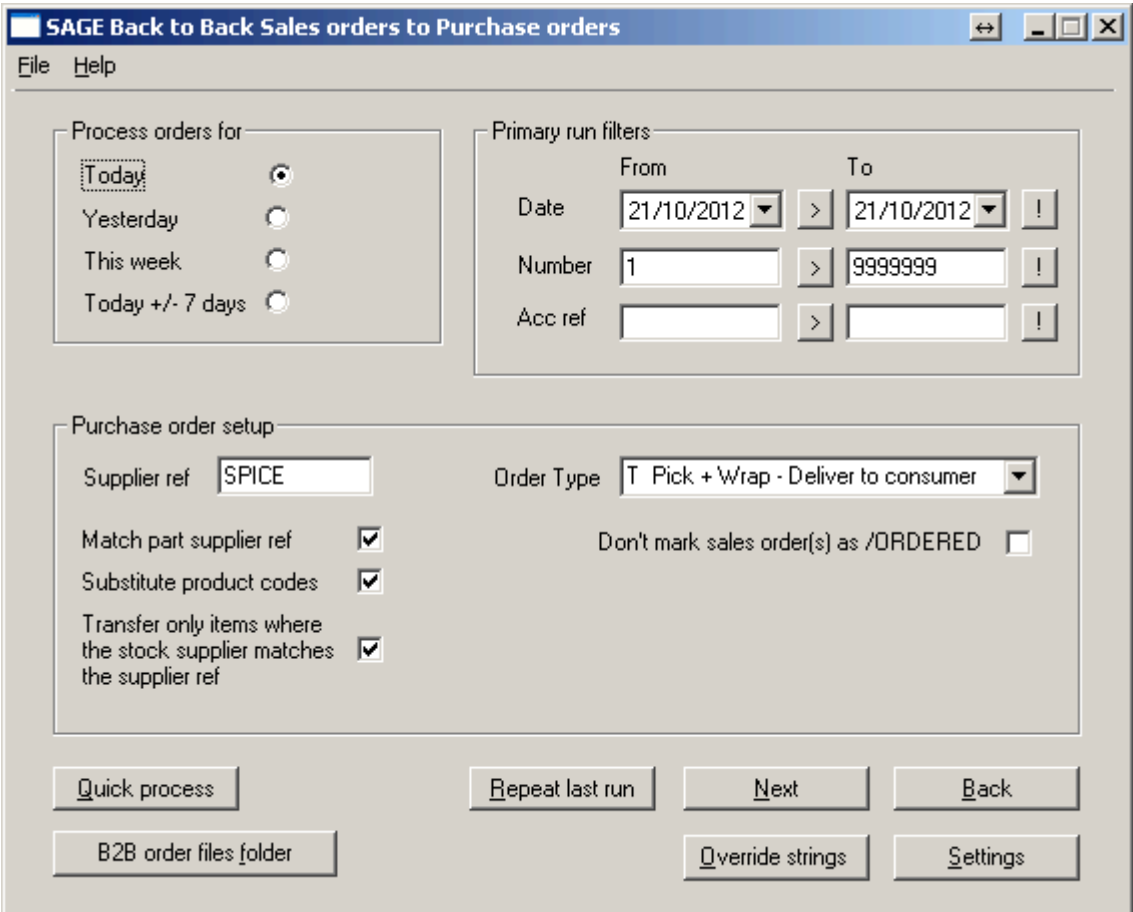

The Back to Back orders module enables the quick creation of SAGE purchase orders from one or more orders held in either the SAGE sales order or sales invoice files. As can be seen above, the run main setup screen has a number of filters which may be applied to the source sales order or invoice records and modifiers which can alter the product codes in the resulting purchase order (see more below).

As well as picking a range of orders, there is also a quick process procedure which permits a single invoice or sales order to be easily selected and processed:

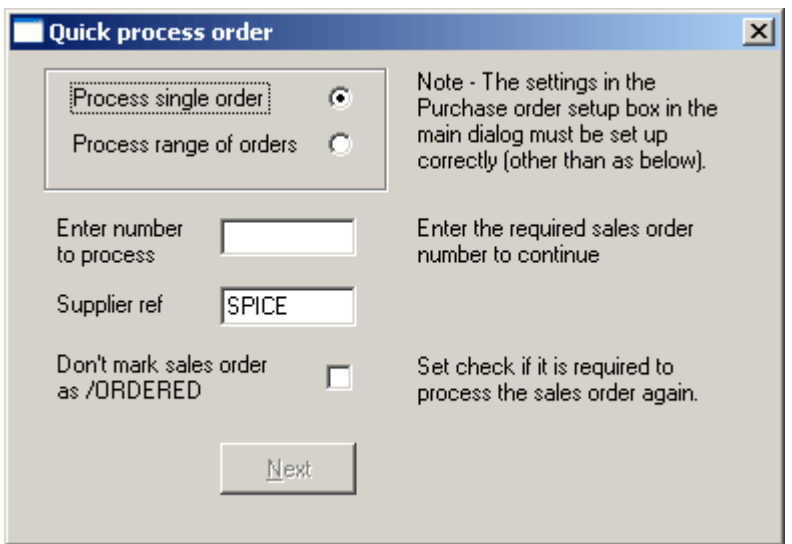

The b2b order process operates in two stages. The first stage applies the user filters (as in the main setup screen above) and checks that any sales orders or invoices thereby identified have not already been processed. The Quick process order panel permits an individual sales order or invoice to be quickly and precisely selected for processing. However, the various filters and modifiers present in the main run setup screen will

If the 'Match part supplier ref' is ticked, then the supplier reference held for each product in the sales order or invoice item list is part matched against the entered Supplier Ref, for example:

- if SPICER is the Supplier ref entered in the main run setup screen,
- then products where the supplier reference is SPICER-1, SPICERAA, SPICER-EXTRA etc will also be matched.

The 'Substitute product codes' tick box enables an alternative product code value stored in the product record to be substituted for the code held in the sales order/invoice. An example of how this might be used is:

- the product code in the sales order or invoice is "AAZ011723"
- the substitute value as held in the product record is "011723"
- the product code then placed into the purchase order is "011723"

The purpose of the 'Transfer only items where the stock supplier matches the supplier ref' is to always force an exact match between the supplier reference held for each product in the sales order or invoice item list and the Supplier ref as entered in the main run setup screen.

The second stage then creates a purchase order for every invoice or sales order passing the filter check. Various items of data held in the source document can be transferred into the new purchase order, including delivery address and customer contact and order reference. RAS\_EDI override processing strings can also be transferred, thereby making the task of outwards processing the purchase order much easier.

As RAS\_EDI completes a successful b2b order run, the source documents that have been processed are flagged as "ORDERED via PUO on dd/mm/yyyy". This flag then prevents those documents from being reordered. Noting that the dealer may optionally flag invoices or sales orders as "NOT TO BE ORDERED" obviously this flag then excludes the relevant document from being processed by the b2b module.

Inevitably the process of submitting orders through Spicer's or VOW's back-office ordering systems can throw up problems. For example, all orders for direct delivery must have valid delivery address postcode included otherwise the order may be refused by the suppliers ordering system.

### **Frequently asked questions**

The first question to be answered in this section is "How does RAS\_EDI get the data in and out of SAGE does the dealer have to rekey any data, or does the SAGE file import routine have to be run" ?

The answer to all of the above questions is that RAS\_EDI incorporates special routines which read and write directly to and from the SAGE files. These routines are SAGE user and network aware – when RAS\_EDI is accessing the SAGE files, it takes a designated SAGE user and carries out the operations as if that user were doing them. When running SAGE on a network, the techniques used by the RAS EDI import module reduces or in some cases eliminates record and file locking interference with other users concurrently using SAGE.

Another frequently asked question is "How difficult is RAS\_EDI to use"?

The answer to this question is – once RAS\_EDI is setup, day to day use is extremely simple – just select the file(s) that you want to process and click the Process button. That is all there is to do in normal operation. The hard work in using RAS EDI is all done by Richard Rowan at setup time – however, if the user feels competent to tweak RAS\_EDI's operation, then he/she can access the very comprehensive setup routines.

### **RAS\_EDI compatibility with SAGE and Windows**

RAS EDI is available for all versions of SAGE from version 8 onwards - noting that SAGE versions from 13 onwards are known by the year – so, version 13 is 2007, version 14 is 2008, version 15 is 2009, version 16 is 2010, version 17 is 2011, version 18 is 2012 and version 19 is 2013. Please note that versions of SAGE earlier than 11 may not support all the operations that RAS\_EDI can carry out.

RAS EDI can either be installed on a single computer or can be installed to run over a network. When installed in network mode, one copy is held on the server in such a way that all attached workstations are automatically kept up-to-date with the central version

RAS\_EDI will run on Windows 2000, XP, Vista and Windows 7 (both 32bit and 64bit versions). It has also been installed on Windows 2003 and 2008 servers both local and in the "Cloud". Computer processor, RAM and hard disk requirements are very modest – if SAGE will run ok, then RAS\_EDI will have absolutely no problems. However, it is worth noting the that the memory requirements for SAGE from version 2008 onwards are much higher than for earlier versions of SAGE.

### **Installing RAS\_EDI**

The purchase price of RAS\_EDI version 2012 includes "basic" installation. "Basic" installation covers getting RAS\_EDI downloaded, installed and 3 main import tasks up and running. The specific tasks are: - standard Spicer and VOW product and cost data files;

- the standard Spicers' OscarNet and VOW Smooth-e orders in;

- the Spicer and VOW EDI purchase transactions in.

Installation is carried out entirely over the web.

RAS EDI is installed from several setup files. These files can only be obtained via download from a private area on Richard Rowan's website. Once a new user purchases RAS\_EDI, an account is set up on the private area – this account provides access to various setup files and other information and does not expire (but see note below about entitlement to download updates).

RAS EDI update also incorporates an Additional program installation facility. This makes it easier for the user to install elements of RAS\_EDI that are not included in the main installation setup file.

### **RAS\_EDI maintenance**

The purchase price of RAS\_EDI one year's full on-line help. Support is provided entirely over the web.

Subsequent year's support and download entitlement is available. If you do not take out RAS\_EDI maintenance in any year, you will still be able to access the private area but you will not be able to download any executable file.

If you decide not to take out annual maintenance, then any support required will be subject to a consultancy fee which will depend on how much time is spent solving the problem.

Please note that if you change your SAGE version, you may require updated routines for RAS\_EDI – these are only available if you have maintenance at the time you carry out the upgrade.

### **For current information on RAS\_EDI, please keep an eye on:**

www.rowanassociates.co.uk/ras\_edi.htm

### **Footnote concerning Spicers SpicEDI**

SpicEDI was the forerunner of RAS\_EDI - in fact, the version of RAS\_EDI prior to 2010 incorporated all of the SpicEDI modules and on a like for like basis operated in a very similar way.

It is worth noting that SpicEDI is not fully compatible with versions of SAGE from 12 onwards.

With respect Windows 7, SpicEDI will :

- not run well on 32bit versions,
- and will not run at all on 64bit versions unless the Windows XP compatibility mode option is installed.

Finally, SpicEDI is no longer supported by us.

If a user experiences problems with SpicEDI or a new installation CD is required, we normally recommend an upgrade to RAS\_EDI - life then becomes much simpler for everyone.